# **1 Supervisor Module Redundancy Commands**

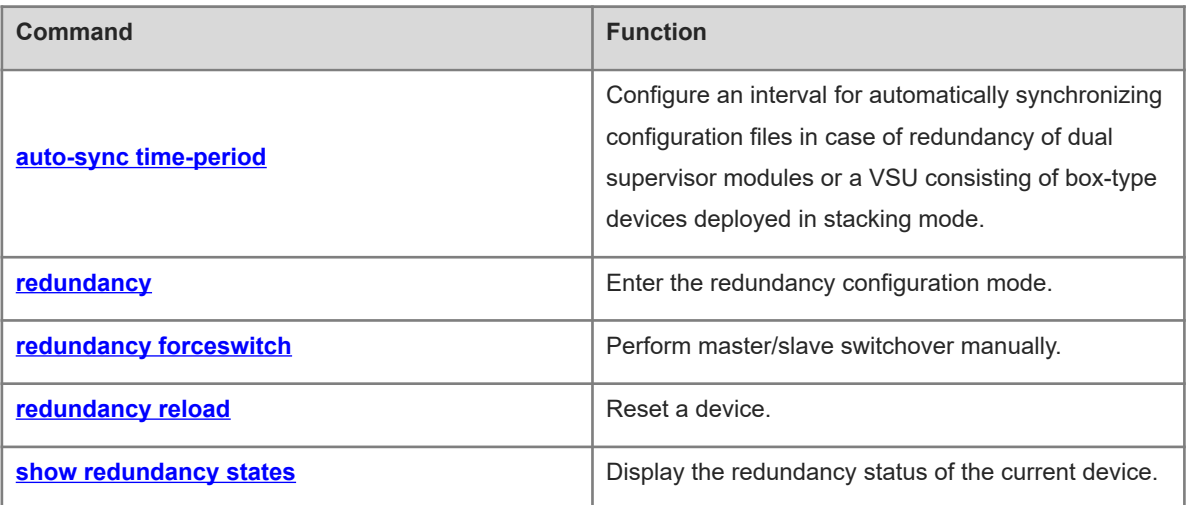

## <span id="page-1-0"></span>**1.1 auto-sync time-period**

#### **Function**

Run the **auto-sync time-period** command to configure an interval for automatically synchronizing configuration files in case of redundancy of dual supervisor modules or a VSU consisting of box-type devices deployed in stacking mode.

Run the **no** form of this command to disable automatic synchronization of such dual supervisor modules or a VSU.

Run the **default** form of this command to restore the interval for automatically synchronizing configuration files to the default value.

Automatic synchronization is enabled by default, the **startup-config** and **running-config** files are automatically synchronized, and the automatic synchronization interval is 1 hour.

#### **Syntax**

**auto-sync time-period** *synchronization-interval-time*

**no auto-sync time-period**

**default auto-sync time-period**

#### **Parameter Description**

*synchronization-interval-time*: Automatic synchronization interval, in seconds. The value range is from 1 to 2678400.

#### **Command Modes**

Redundancy configuration mode

#### **Default Level**

14

#### **Usage Guidelines**

N/A

#### **Examples**

The following example sets the automatic synchronization interval to 60s.

```
Hostname> enable
Hostname# configure terminal
Hostname(config)# redundancy
Hostname(config-red)# auto-sync time-period 60
Redundancy auto-sync time-period: enabled (60 seconds).
Hostname(config-red)# exit
```
#### **Notifications**

N/A

#### **Common Errors**

N/A

#### **Platform Description**

N/A

#### **Related Commands**

<span id="page-2-0"></span> $\bullet$  [show redundancy states](#page-5-0)

## **1.2 redundancy**

#### **Function**

Run the **redundancy** command to enter the redundancy configuration mode.

#### **Syntax**

**redundancy**

#### **Parameter Description**

N/A

#### **Command Modes**

Global configuration mode

#### **Default Level**

14

#### **Usage Guidelines**

N/A

#### **Examples**

The following example enters the redundancy configuration mode.

Hostname> enable Hostname# config terminal Hostname(config)# redundancy

#### **Notifications**

N/A

#### **Common Errors**

N/A

#### **Platform Description**

N/A

#### **Related Commands**

N/A

## <span id="page-3-0"></span>**1.3 redundancy forceswitch**

#### **Function**

Run the **redundancy forceswitch** command to perform master/slave switchover manually.

#### **Syntax**

**redundancy forceswitch**

#### **Parameter Description**

N/A

#### **Command Modes**

Privileged EXEC mode

#### **Default Level**

 $14$ 

#### **Usage Guidelines**

When this command is run on the master device, the master device is reset and the slave device becomes the new master device.

The following conditions must be met for the hot-backup switchover:

- The operation is performed on the master device and a slave device exists.
- The hot backup of all VSDs in the system is in the real-time state.
- The hot-backup switchover of all VSDs in the system is not temporarily disabled by service entities.
- When this command is run, the system with multiple VSDs determines whether each VSD allows master/slave switchover in the hot backup state. If a VSD does not allow such switchover, this command is not run; otherwise, such switchover is forcibly performed on all VSDs in the hot backup state.

#### **Examples**

The following example configures the device to switch over between the master and slave devices.

```
Hostname> enable
Hostname# redundancy forceswitch 
This operation will reload the master unit and force switchover to the slave 
unit. Are you sure to continue? [N/y] y
```
#### **Notifications**

When the slave device does not exist during switchover, the following notification will be displayed:

% Redundancy Switchover Request can only take effect while peer Supervisor is Ready.

When batch hot backup between the master device and the slave device in a VSD is not switched over, the following notification will be displayed:

% Redundancy Switchover failed: Some VSD's redundancy state is temporarily nonrealtime.

When the master/slave switchover of a VSD is disabled during switchover, the following notification will be displayed:

% Redundancy Switchover failed: Some VSD's redundancy switchover is temporarily disabled by elements.

#### **Common Errors**

N/A

#### **Platform Description**

N/A

### **Related Commands**

<span id="page-4-0"></span>N/A

## **1.4 redundancy reload**

#### **Function**

Run the **redundancy reload** command to reset a device.

#### **Syntax**

**redundancy reload** { **peer** | **shelf** [ *switch-id* ] }

#### **Parameter Description**

**peer**: Resets only the slave device.

**shelf**: Resets both the master and slave devices in standalone mode. In VSU mode, the ID of the device to be reset must be specified.

*switch-id*: ID of a device in a VSU. This parameter supports VSU mode.

#### $\bullet$ **Note**

This parameter does not support standalone mode. In VSU mode, you must enter it in the **redundancy reload shelf** command.

#### **Command Modes**

Privileged EXEC mode

#### **Default Level**

14

#### **Usage Guidelines**

- In standalone mode, the command for resetting a device is **redundancy reload shelf**, that is, the whole device is reset.
- In VSU mode, the command for resetting a device is **redundancy reload shelf** *switchid*, that is, the device with a specified device ID is reset.
- o If the master device is reset and the hot backup of the system is not real-time, the whole VSU system is

reset.

o If only the slave device is reset, data forwarding is not affected. During the resetting of the slave device, data forwarding is not interrupted or user session information is not lost.

#### **Examples**

The following example resets device 2 in VSU mode.

```
Hostname> enable
Hostname# redundancy reload shelf 2
This operation will reload the device 2. Are you sure to continue? [N/y] y
Preparing to reload device 2!
```
#### **Notifications**

When only one device exists, the following notification will be displayed:

% Privileged command reload peer can only execute in Duplex Supervisor mode.

#### **Common Errors**

N/A

#### **Platform Description**

N/A

#### **Related Commands**

<span id="page-5-0"></span>N/A

## **1.5 show redundancy states**

#### **Function**

Run the **show redundancy states** command to display the redundancy status of the current device.

#### **Syntax**

**show redundancy states**

#### **Parameter Description**

N/A

#### **Command Modes**

All modes except the user EXEC mode

#### **Default Level**

14

#### **Usage Guidelines**

- Only 1:1 hot backup is supported (hot backup for the global master device and global slave device) in VSU mode. Other devices are used as candidate devices and do not participate in hot backup.
- If other VSDs are configured in the system, the hot backup status of other VSDs is displayed under VSD 0 of the global master and slave devices.

#### **Examples**

The following example displays the redundancy status of the current master device.

```
Hostname> enable
Hostname# show redundancy states
Redundancy switching function: enabled
Redundancy role: master
Redundancy state: realtime
Auto-sync time-period: 3600 s
Redundancy management role: master
Redundancy control role: active
Redundancy control state: realtime
Auto-sync time-period: 3600 s
```
The following example displays the redundancy status of the current slave device.

```
Hostname-STANDBY > enable
Hostname-STANDBY# show redundancy states
Redundancy role: slave
Redundancy state: realtime
Redundancy management role: slave
Redundancy control role: standby
Redundancy control state: realtime
Data backup state: NA
```
The following example displays the redundancy status of the current candidate device.

```
Hostname-Candidate > enable
Hostname-Candidate # show redundancy states
Redundancy role: candidate
Redundancy state: none
Redundancy management role: candidate
Redundancy control role: standby
Redundancy control state: realtime
```
The following example displays the redundancy status of the current master device when VSD1 and VSD2 are configured.

```
Hostname> enable
Hostname# show redundancy states
Redundancy switching function: enabled
Redundancy role: master
Redundancy state: realtime
Auto-sync time-period: 3600 s
Redundancy management role: master
Redundancy control role: active
Redundancy control state: realtime
Auto-sync time-period: 3600 s
VSD vsd1 redundancy state: realtime
VSD vsd2 redundancy state: realtime
```
#### **Table 1-1Output Fields of the show redundancy states Command**

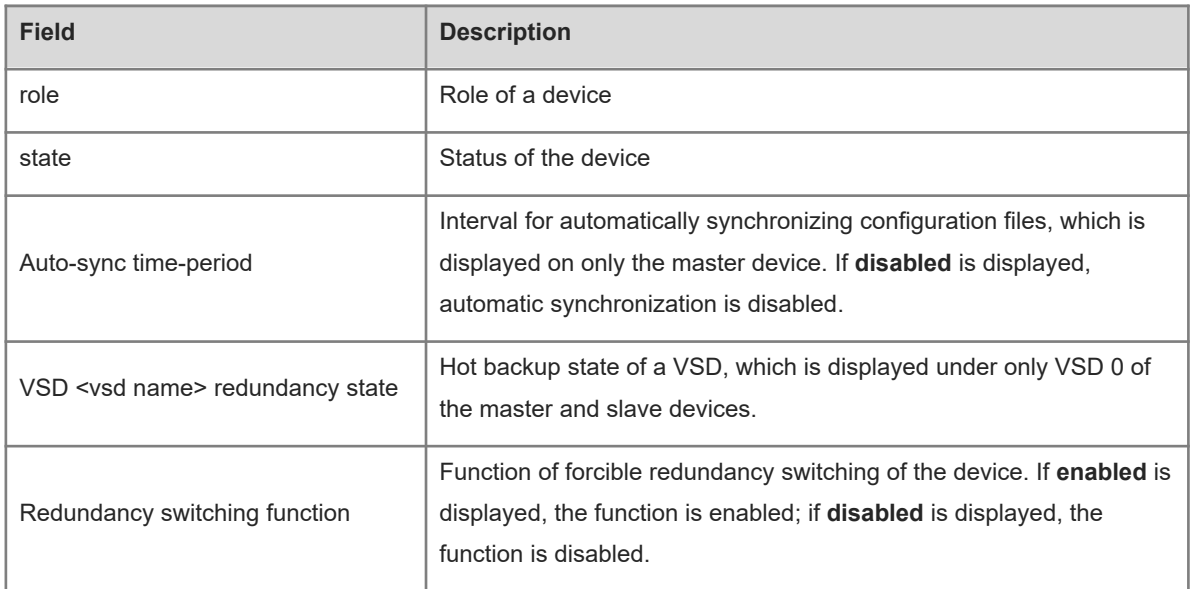

#### **Notifications**

N/A

#### **Common Errors**

N/A

## **Platform Description**

N/A

#### **Related Commands**

N/A